# **BAB III METODOLOGI PENELITIAN**

## **1.1 Lokasi dan Waktu Penelitian**

Sebelum melakukan penelitian saya melakukan survey terlebih dahulu ke toko tersebut dan mendapatkan lokasi serta waktu penelitian yang sudah saya tetapkan dan dilaksanakan pada 11 January – 11 February 2021 di Toko Quandra Computer Bandar Lampung yang berlokasi di Way Halim.

# **1.1.1 Lokasi Penelitian**

Lokasi Penelitian dilakukan di Toko Quandra Computer, yang beralamatkan di Jalan Lada No 7 Way Halim Kota Bandar Lampung.

## **1.1.2 Waktu Penelitian**

Penelitian ini membutuhkan waktu selama 2 bulan pada bulan January sampai February 2021

## **1.2 Populasi dan Sampel**

Penelitian hanya dapat dilakukan bagi populasi terhingga dan subyeknya tidak terlalu banyak. Populasi dalam penelitian ini adalah pelanggan toko quandra computer yang berjumlah rata-rata 10-15 orang dalam sehari.

## **1.3 Metode Pengumpulan Data**

Pengumpulan data yang akan dilakukan pada penelitian ini adalah sebagai berikut :

1. Wawancara (*Interview*)

Metode ini dilakukan dengan cara bertemu langsung dan melalukan tanya jawab atau wawancara dengan pihak yang berkaitan yaitu Bapak Andre selaku Manager Toko Quandra Computer yang dilakukan pada tanggal 18 januari 2021. Melakukan pertanyaan seputar alur sistem penjualan dan layanan service.

2. Pengamatan (*Observation* )

Pengumpulan data dengan mengamati atau *observation* yaitu metode pengumpulan data dengan cara pengamatan dan pencatatan secara langsung. Metode pengumpulan data ini dilakukan dengan cara melakukan pengamatan langsung pada obyek penelitian. Observasi dilakukan di Toko Quandra Computer Way Halim Bandar Lampung pada 11 January – 11 February 2020.

Observasi penelitian ini digunakan untuk mengetahui seputar pelayanan yang dilakukan di toko tersebut.

3. Dokumentasi *(Documment)*

Merupakan metode pengumpulan data dengan cara membaca, mencatat, mengutip, dan mengumpulkan data-data secara teoritis dari buku-buku dan Internet sebagai landasan penyusunan penelitian. Peneliti meminjam buku diperpustakaan, mencari data dari internet juga dilakukan untuk referensi laporan ini, dimana teori tersebut diletakkan pada landasan teori.

4. Tinjauan Pustaka (*Library Research*)

Metode mempelajari kumpulan buku-buku yang dilakukan dengan cara membaca literatur-literatur dan tata bahasa baik yang ada di perpustakaan maupun lainnya yang terkait dengan data yang dibutuhkan, sehingga dapat menunjang proses penelitian.

### **1.4 Metode Pengembangan Perangkat Lunak**

Pada metode pengembangan perangkat lunak penulisan memerlukan bantuan untuk menghasilkan suatu rancangan dalam membuat sebuah aplikasi whatsapp auto reply . Metode yang digunakan adalah model prototype yang memiliki lima tahapan yaitu sebagai berikut :

### *1.4.1 Communication*

Tahap *communication* pada penelitian ini yaitu suatu perencanaan yang di lakukan, mulai dari menciptakan dan melaksanakan proses untuk memastikan bahwa perencanaan tersebut berkualitas tinggi, terpercaya, efisiensi biaya dan terjadwalkan data-data yang didapat saat penelitian. Adapun secara ringkas langkah-langkah metode ilmiah adalah sebagai berikut:

a. Merumuskan Masalah

Tahapan ini merupakan langkah pertama metode ilmiah. Pada penelitian ini peneliti melakukan pengolahan terkait data-data wawancara , interview serta observasi untuk menentukan masalah pokok yang ada pada Toko Komputer Quandra.

b. Melakukan Penyusunan Rencana Penelitian

Langkah kedua dalam metode ilmiah adalah penyusunan rencana. Rencana penelitian dibuat dengan membuat tujuan penelitian agar rencana penelitian lebih jelas. Dalam hal ini peneliti membuat jadwal penelitian untuk menentukan apa saja yang akan dilakukan pada penelitian ini.

c. Melakukan Penelitian

Ini merupakan langkah metode ilmiah yang dilakukan setelah rencana penelitian atau proposal telah diterima. Penelitian sendiri tergantung pada langkah penelitian atau metodologi penelitian yang akan digunakan.

### *1.4.2 Quick Plan*

### **1.4.2.1 Analisis dan Definisi Persyaratan**

Tahapan *quick plan* dilakukan untuk menetapkan bagaimana perangkat lunak akan di operasikan. Hal ini berkaitan untuk menentukan perangkat keras, perangkat lunak, tampilan program dan form-form yang akan dipakai dalam pembuatan *prototype*.

Data dari kebutuhan *software* yang akan diperoleh pada tahap sebelumnya, kemudian dianalisis dan menghasilkan sebuah data kebutuhan dari pengguna aplikasi. Adapun analisis kebutuhan *software* yang telah diperoleh adalah sebuah kebutuhan perangkat lunak yang digunakan untuk membangun sebuah aplikasi whatsapp auto reply adalah sebagai berikut :

a. Analisis *software*

*Software* yang digunakan merupakan perangkat lunak yang akan digunakan sebagai media pembuatan dan menjalankan perintah pada aplikasi yang akan dibuat. Adapun spesifikasi *software* yang diperlukan adalah :

- 1. Sistem operasi *Microsoft Windows* 10 *Professional*.
- 2. *Software* pendukung dalam pembuatan aplikasi antara lain, sebagai berikut :
	- a) *Adobe Photoshop* digunakan untuk membuat desain logo dan icon aplikasi.
- b) *Xampp,* digunakan sebagai server*.*
- c) *Visual Studio Code,* digunakan sebagai pengkodingan system.
- d) *Web Browser*
- e) *Android Studio*
- b. Analisis *hardware*

*Hardware* berfungsi sebagai perangkat keras yang mendukung jalannya sebuah mengolahan data serta memberikan *output* pada aplikasi yang ada pada perangkat *mobile* maupun *smartphone*. Spesifikasi *hardware*  diperlukan adalah :

Spesifikasi komputer yang diperlukan adalah :

- 1. *Processor* Intel Core™ i5.
- 2. RAM 8 GB RAM DDR4.
- 3. Monitor 14 in.
- 4. *Ssd* 120 GB.
- c. Analisis Penerapan Algoritma Brute Force

Penerapan algoritma Brute Force untuk melakukan string matching auto reply whatsapp. Penerapan akan dijelaskan dengan contoh sebagai berikut :

Cara Kerja Algoritma Brute Force:

- 1. Algoritma brute force mulai mencocokkan pattern pada awal teks.
- 2. Dari kiri ke kanan, algoritma ini akan mencocokkan karakter per karakter pattern dengan karakter di teks yang bersesuaian, sampai salah satu kondisi berikut dipenuhi.

Contoh penggunaan algoritma brute force Dalam melakukan pencarian dalam teks :

Teks (S) : Laptop Asus Pattern (P) : Asus

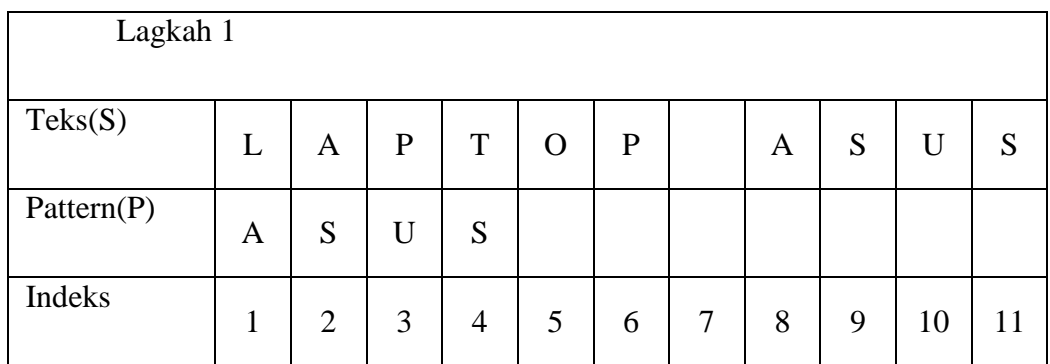

Keterangan : Karakter A dengan indeks pertama pada pattern tidak cocok dengan karakter L pada teks, maka pergeseran dimajukan 1 langkah ke kanan menuju indeks berikutnya.

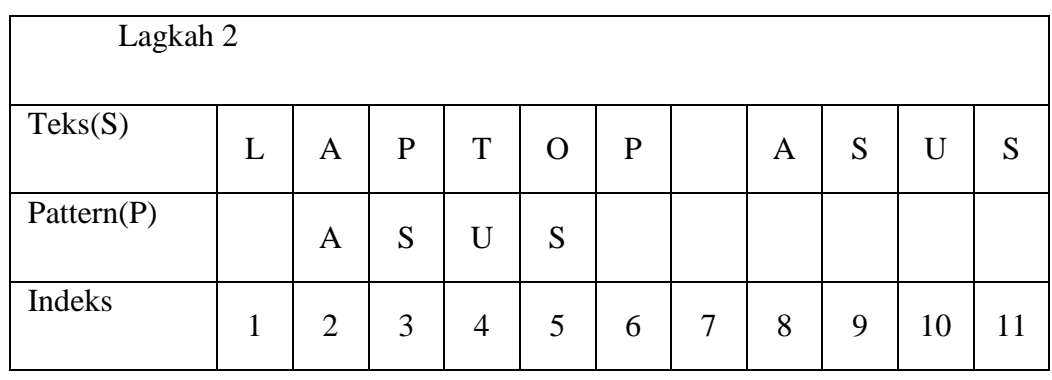

Keterangan : Karakter A dengan indeks ke 2 pada pattern cocok dengan karakter A pada teks indeks ke 2, akan tetapi pada indeks ke 3 tidak cocok maka pergeseran yang dilakukan kembali kekanan sebanyak 1.

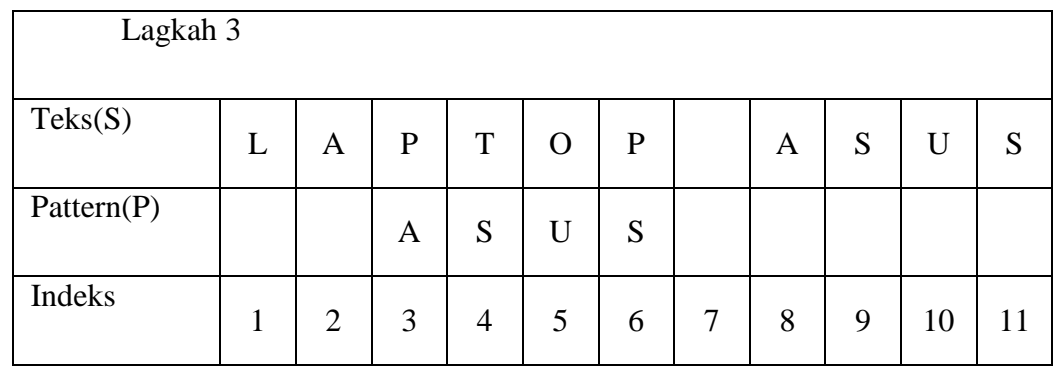

Keterangan : Karakter A dengan indeks ke 3 pada pattern tidak cocok dengan karakter P pada teks,maka pergeseran dilakukan kekanan sebanyak 1.

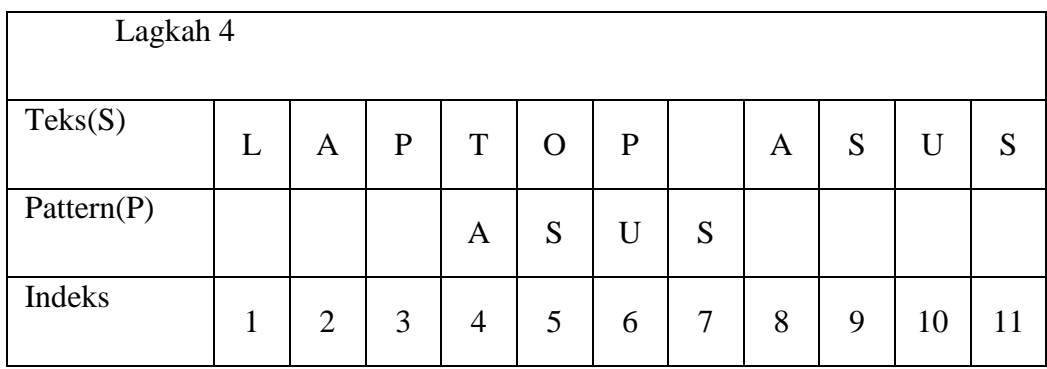

Keterangan : Karakter A dengan indeks ke 4 pada pattern tidak cocok dengan karakter T pada teks, maka pergeseran dimajukan 1 langkah ke kanan menuju indeks berikutnya.

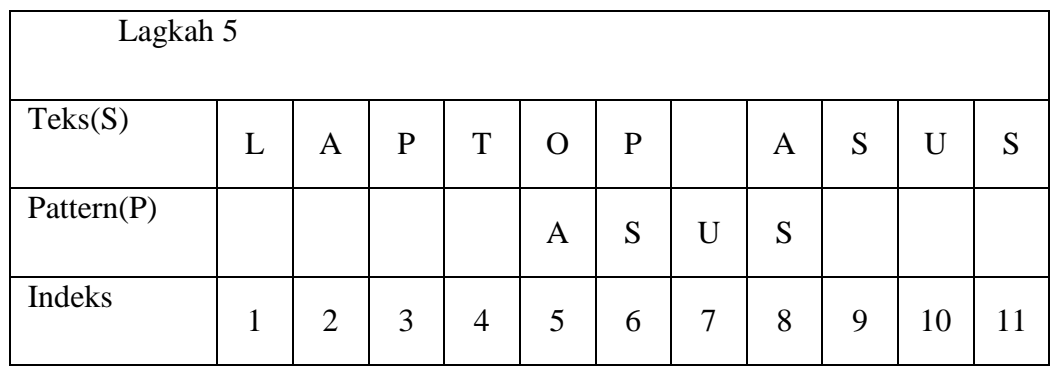

Keterangan : Karakter Adengan indeks ke 5 pada pattern tidak cocok dengan karakter O pada teks, maka pergeseran dimajukan 1 langkah ke kanan menuju indeks berikutnya.

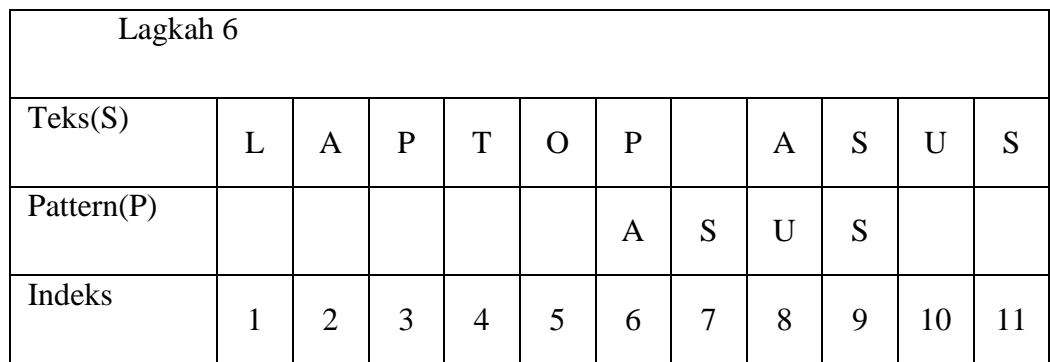

Keterangan : Karakter A dengan indeks ke 6 pada pattern tidak cocok dengan karakter P pada teks, maka pergeseran dimajukan 1 langkah ke kanan menuju indeks berikutnya.

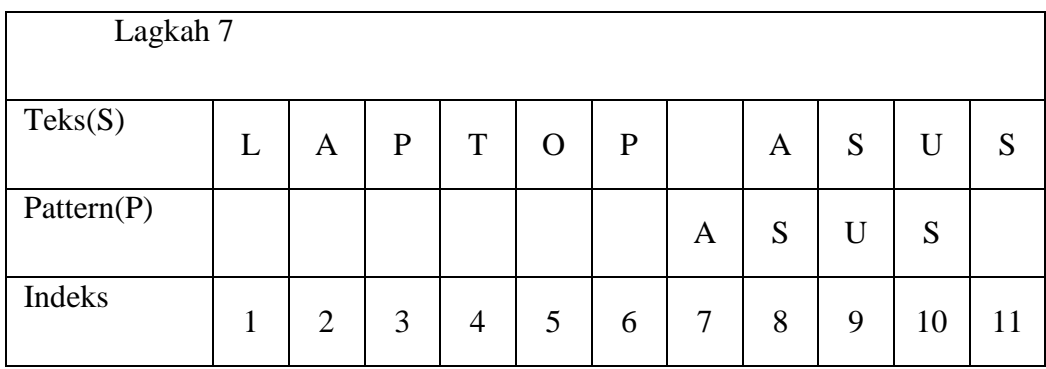

Keterangan : Karakter A dengan indeks ke 7 pada pattern tidak cocok dengan karakter spasi pada teks, maka pergeseran dimajukan 1 langkah ke kanan menuju indeks berikutnya.

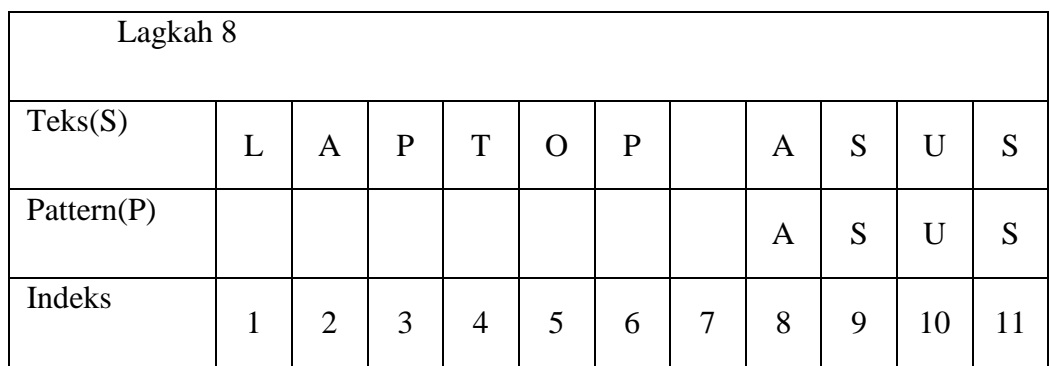

Keterangan : Karakter A dengan indeks ke 8 pada pattern cocok dengan karakter A pada teks , karakter S dengan indeks ke 9 pada pattern cocok dengan karakter S pada teks, karakter U dengan indeks ke 10 pada pattern cocok dengan karakter U pada teks, dan karakter S dengan indeks ke 11 pada pattern cocok dengan karakter S pada teks, maka proses pencarian selesai dan teks ditemukan.

## *1.4.3 Modelling Quick Design*

Adapun penerapan Unified Modeling Languange (UML) untuk perancangan desain interface tampilan aplikasi whatsapp auto reply. Pada tahapan ini akan dijelasnya sistem yang diusulkan dengan menggunakan use case diagram, activity diagram, sequential diagram dan class diagram.

### **1.4.3.1 Alur Penerapan Algoritma Brute Force Pada Aplikasi**

Alur penerapan akan dijelaskan pada gambar dibawah ini :

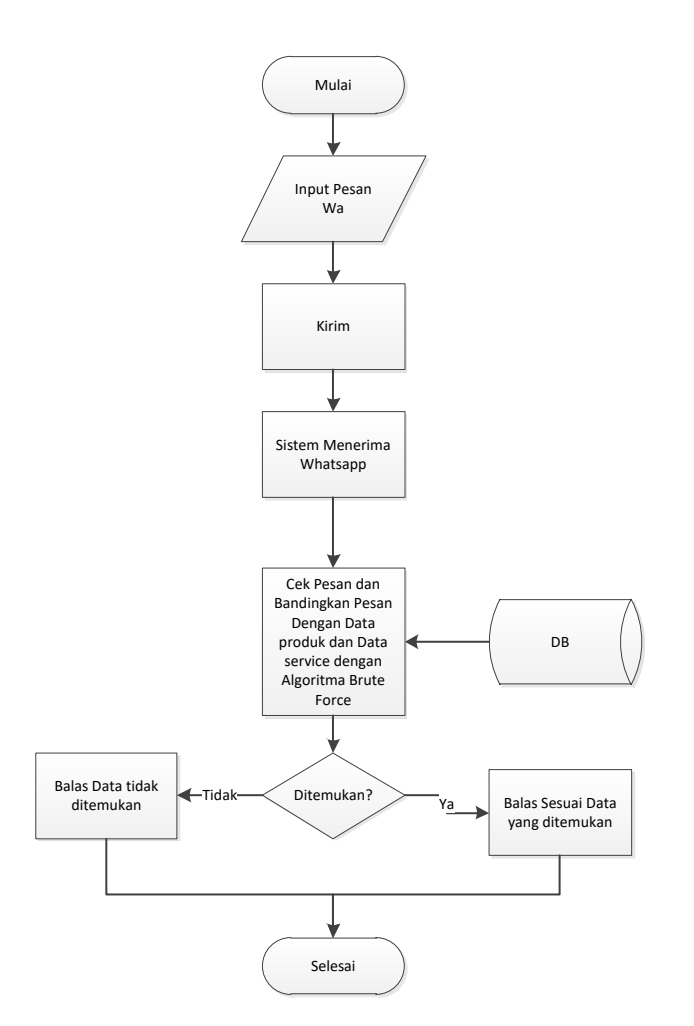

**Gambar 3.1** Alur Desain Algoritma Brute Force

## **1.4.3.2 Use Case Diagram**

Gambaran sistem aplikasi secara general akan dijelaskan pada use case diagram. Adapaun use case pada aplikasi ini sebagai berikut :

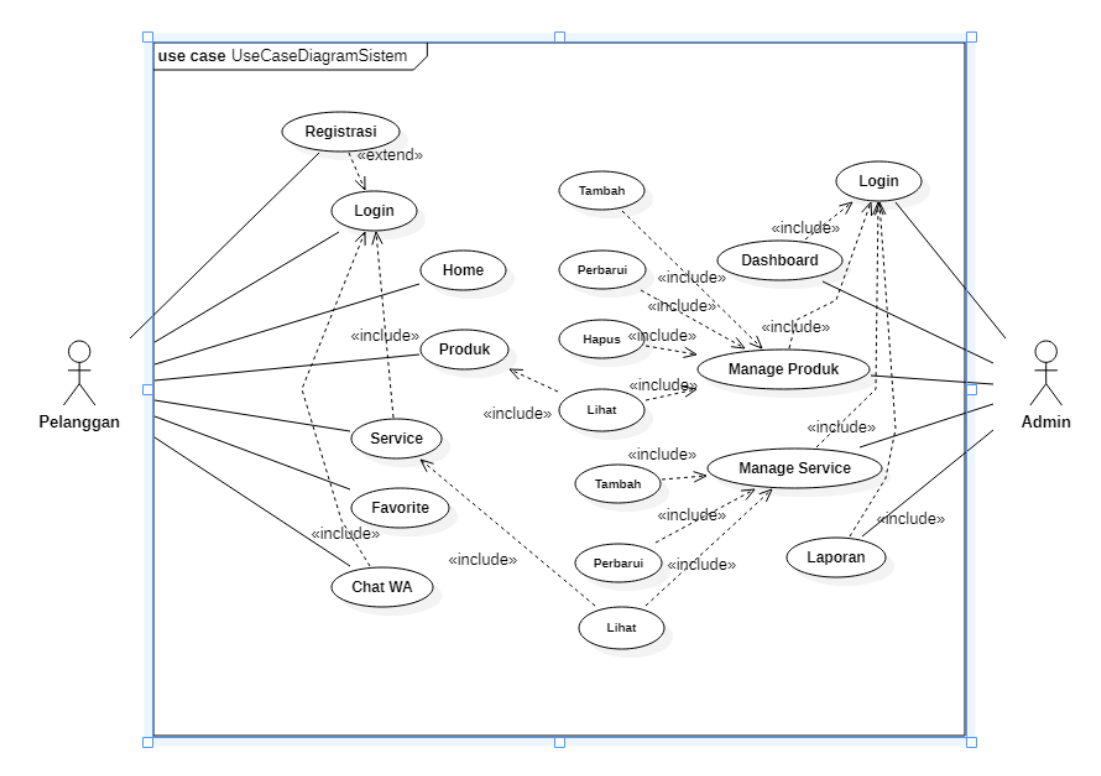

**Gambar 3.2** Use Case Sistem Penerapan Algoritma Brute Force Pada Aplikasi Layanan Whatapp Auto Reply

| N <sub>0</sub> | Judul         | Penjelasan                            |  |  |
|----------------|---------------|---------------------------------------|--|--|
|                | Nama use case | Menu Login                            |  |  |
| 1              | Actor         | Pelanggan dan Admin                   |  |  |
|                | Tujuan        | Verifikasi user valid                 |  |  |
|                | Deskripsi     | Pada case ini akan melakukan cek hak  |  |  |
|                |               | akses pengguna.                       |  |  |
| $\overline{2}$ | Nama use case | Menu Home                             |  |  |
|                | Actor         | Pelanggan                             |  |  |
|                | Tujuan        | Melihat halaman utama pada aplikasi   |  |  |
|                | Deskripsi     | Pada case ini pelanggan dapat melihat |  |  |
|                |               | semua data yang disediakan pada       |  |  |
|                |               | halaman awal aplikasi                 |  |  |
| 3              | Nama use case | Menu Produk                           |  |  |
|                | Actor         | Pelanggan                             |  |  |

**Tabel 3.1** Deskripsi Use Case

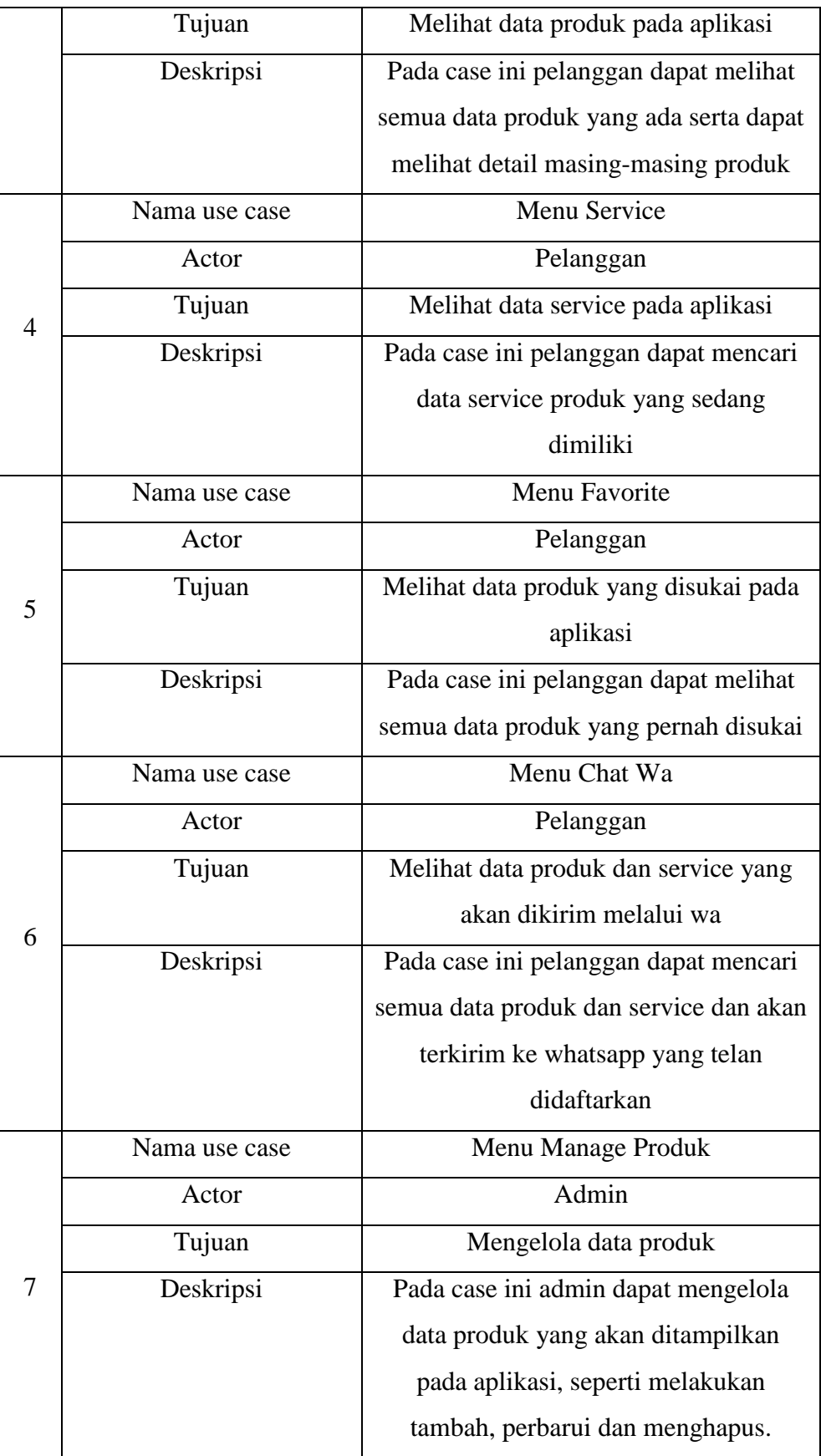

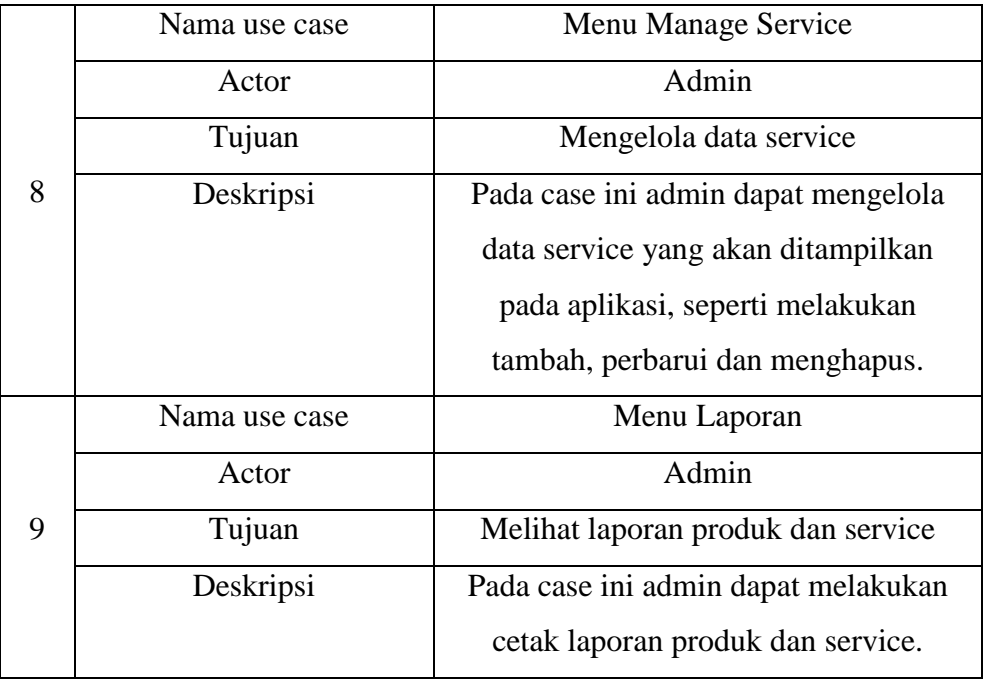

# **1.4.3.3 Activity Diagram pada Sistem**

Activity Diagram merupakan bentuk khusus dari state machine yang bertujuan memodelkan komputasi-komputasi dan aliran-aliran kerja yang terjadi dalam sistem/perangkat lunak yang sedang dikembangkan. Activity diagram dapat dilihat pada gambar-gambar di berikut ini :

1. Activity Login Pelanggan

Gambar 3.3 berikut merupakan activity diagram ketika pelanggan melakukan login.

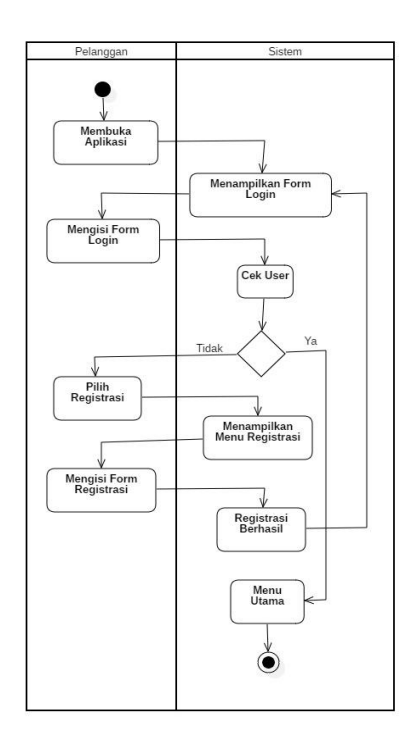

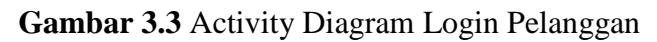

2. Activity Melihat Data Produk

**Gambar 3.4** berikut merupakan gambaran aktivitas pelanggan ketika ingin melihat data produk.

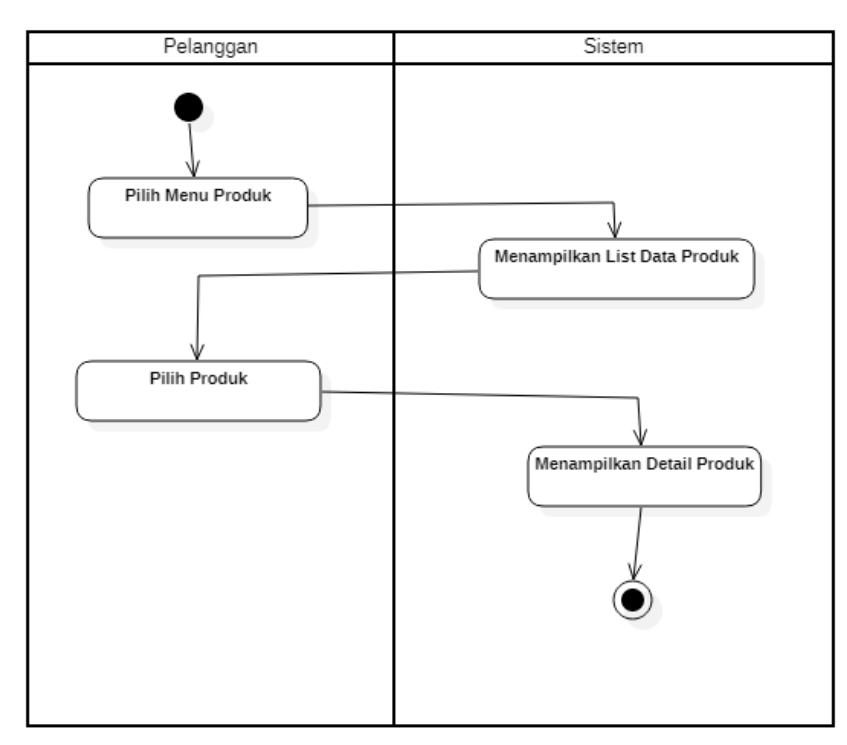

**Gambar 3.4** Activity Diagram Melihat Data Produk

3. Activity Melihat Service

**Gambar 3.5** berikut merupakan gambaran aktivitas pelanggan ketika ingin melihat barang yang di service.

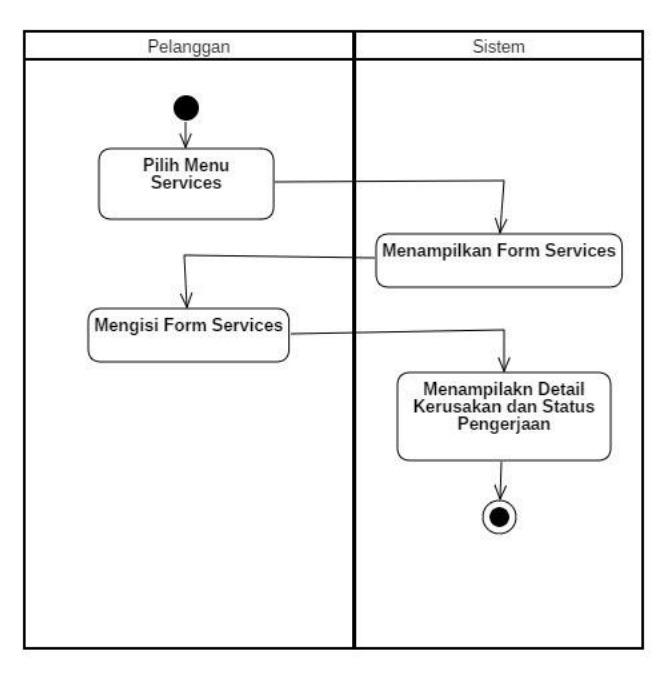

**Gambar 3.5** Activity Melihat Service

4. Activity Favorite

**Gambar 3.6** berikut merupakan gambaran aktivitas pelanggan ketika ingin melihat barang Favorite.

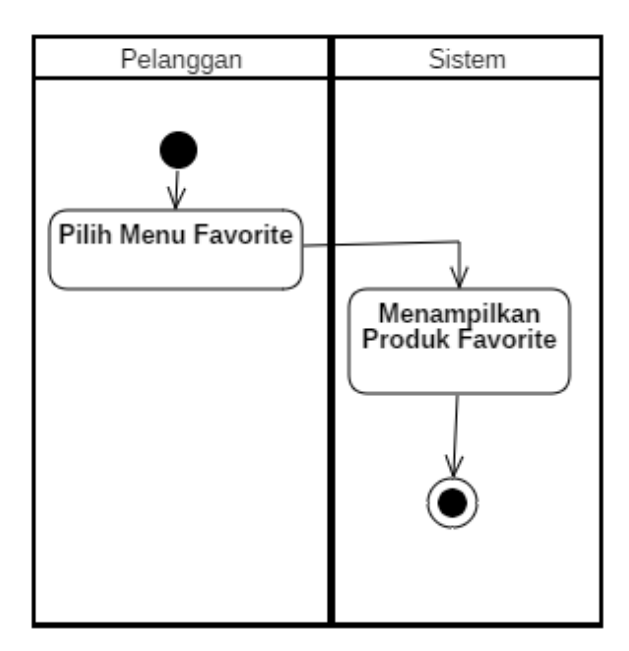

**Gambar 3.6** Activity Melihat Favorite

5. Activity Chat

**Gambar 3.7** berikut merupakan gambaran aktivitas pelanggan ketika ingin chat kepada toko.

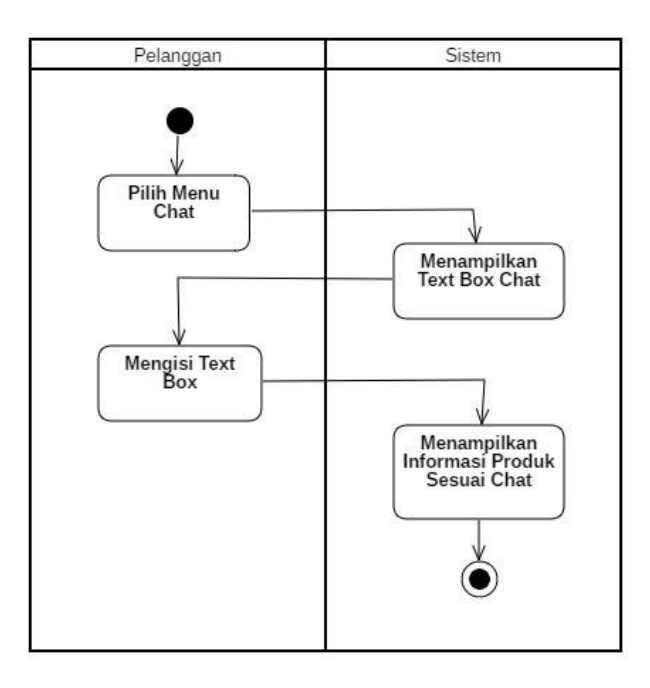

**Gambar 3.7** Activity Chat

# **1.4.3.4 Sequence Diagram**

Pada sequence diagram akan menjelaskan interaksi antar objek dan bagaimana alur yang akan dijalankan pada aplikasi sistem tersebut. Adapun sequence diagram sebagai berikut :

1. Sequence Diagram Produk

Pelanggan akan masuk pada aplikasi dan memilih menu produk. Gambar 3.8 menjelaskan sequence diagram produk.

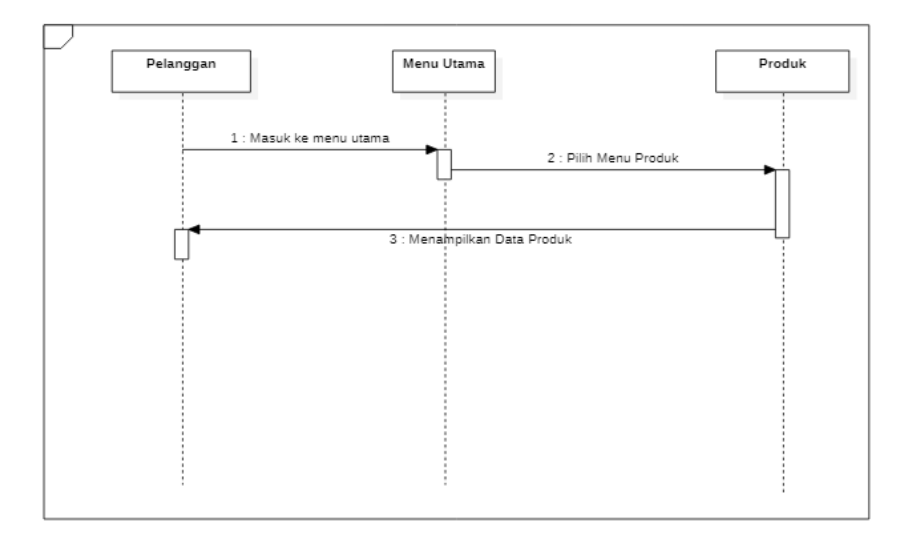

**Gambar 3.8** Sequence Diagram Produk

## 2. Sequence Diagram Favorite

Pelanggan akan masuk pada halaman utama aplikasi dan akan muncul beberapa menu dan customer memilih menu favorite. Pada menu ini pelanggan akan mendapatkan informasi tentang produk yang disukai. Gambar 3.9 menjelaskan sequence diagram favorite.

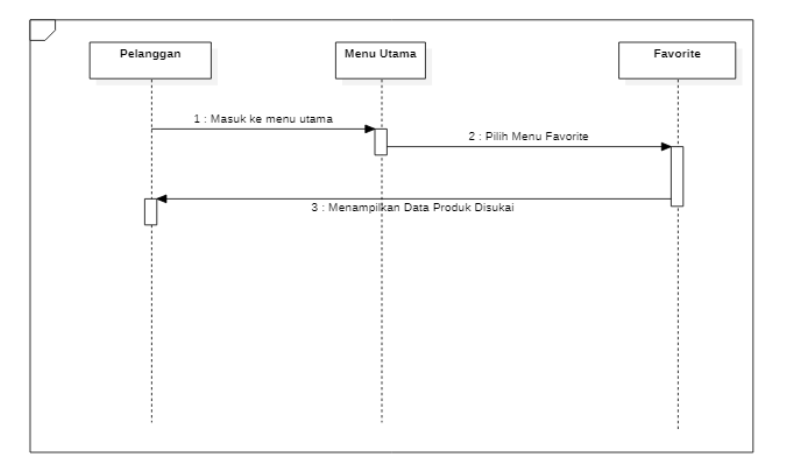

**Gambar 3.9** Sequence Diagram Favorit

## 3. Sequence Diagram Service

Pelanggan akan masuk pada halaman utama aplikasi dan akan muncul beberapa menu dan customer memilih menu service. Pada menu ini pelanggan akan mendapatkan informasi tentang produk yang diperbaiki. Gambar 3.10 menjelaskan sequence diagram service.

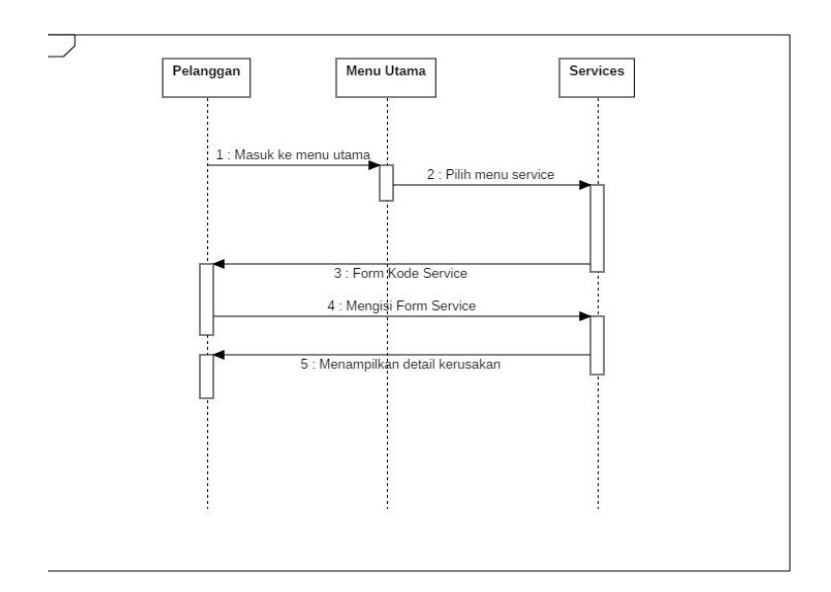

**Gambar 3.10** Sequence Diagram Service

4. Sequence Diagram Chat

Pelanggan akan masuk pada halaman utama aplikasi dan akan muncul beberapa menu dan customer memilih menu chat. Pada menu ini pelanggan akan mendapatkan informasi tentang produk yang dimasukan. Gambar 3.11 menjelaskan sequence diagram chat.

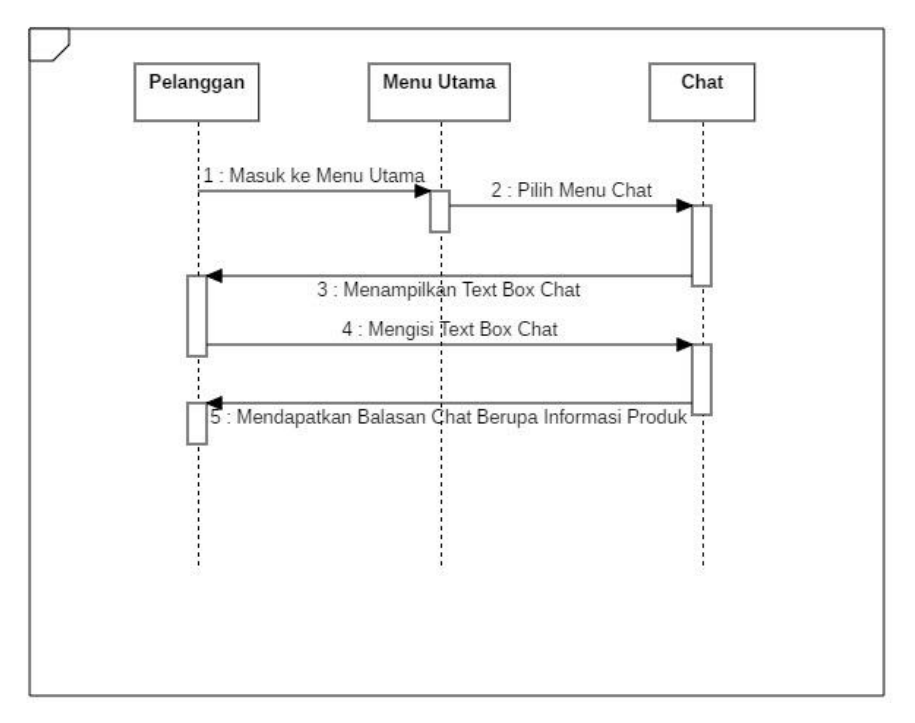

**Gambar 3.11** Sequence Diagram Chat

#### **1.4.3.5 Class Diagram**

Class diagram menggambarkan struktur statis dari kelas dalam sistem dan menggambarkan atribut, operasi dan hubungan antar kelas. Class diagram dapat dilihat pada gambar 3.12 di bawah ini.

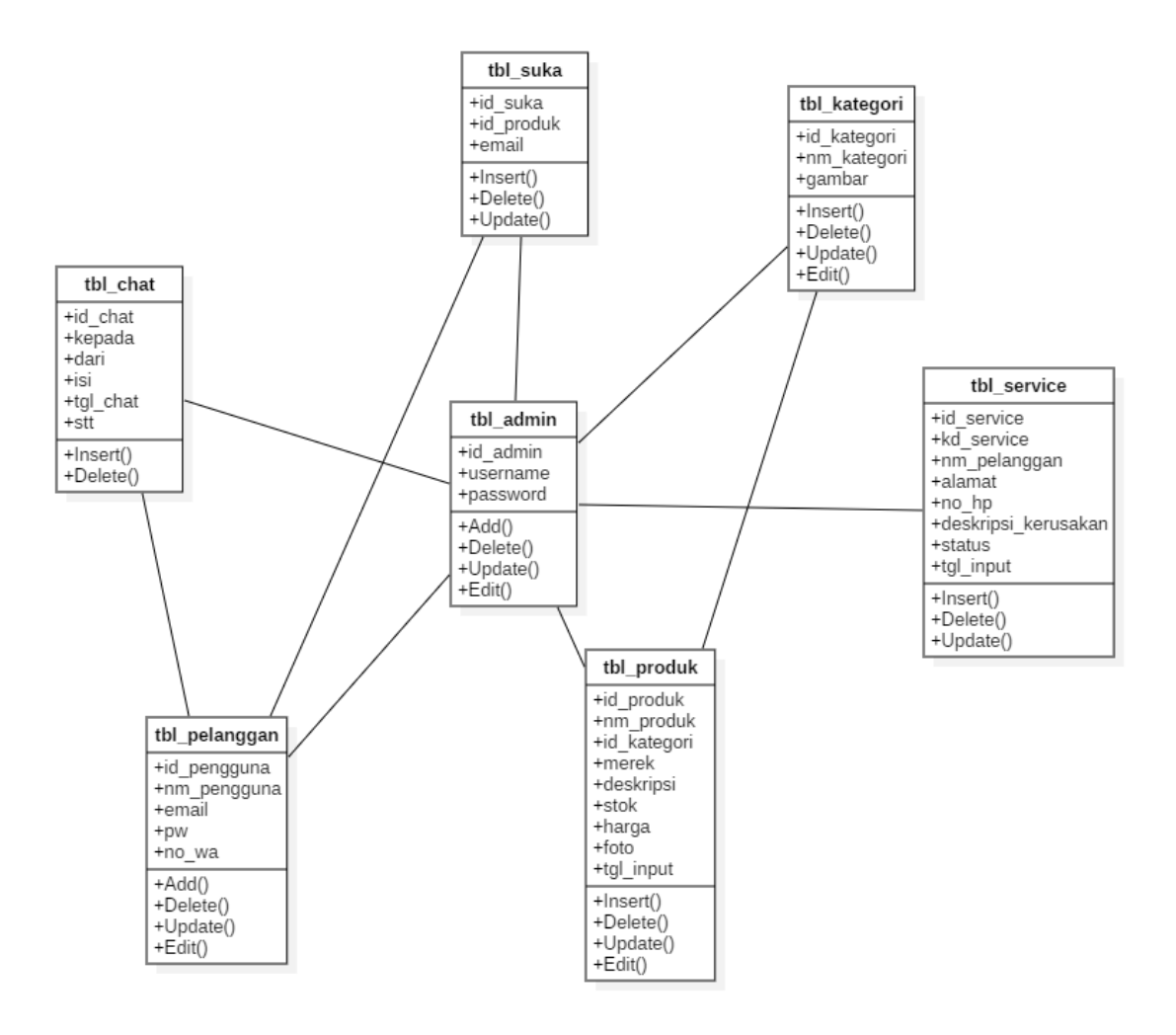

**Gambar 3.12 Class Diagram Penerapan Algoritma Brute Force Pada Aplikasi Layanan Whatapp Auto Reply**

## **1.4.3.6 Struktur Database**

Struktur database dari sistem yang akan dibangun adalah sebagai berikut :

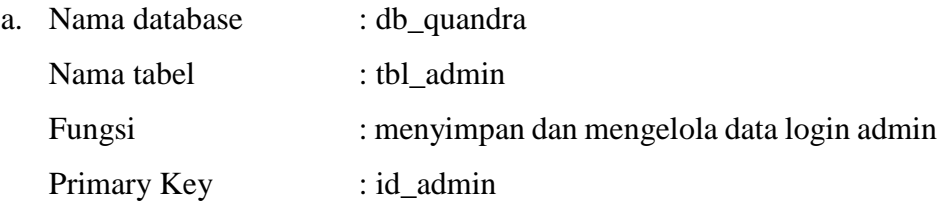

Struktur database tabel login admin dapat dilihat pada tabel 3.2.

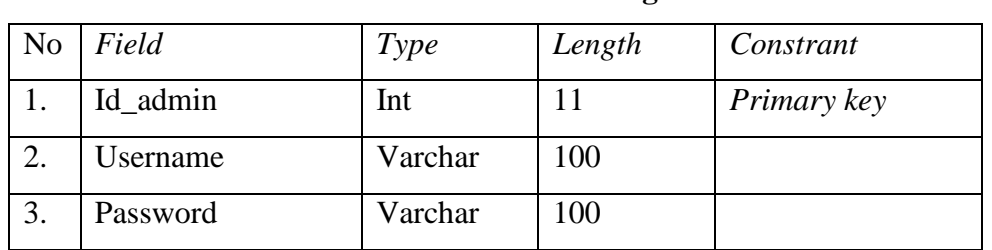

# **Tabel 3.2 Tabel Login Admin**

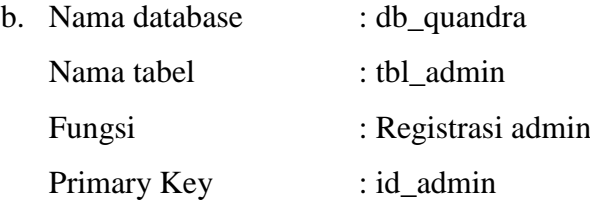

Struktur database tabel registrasi admin dapat dilihat pada tabel 3.3.

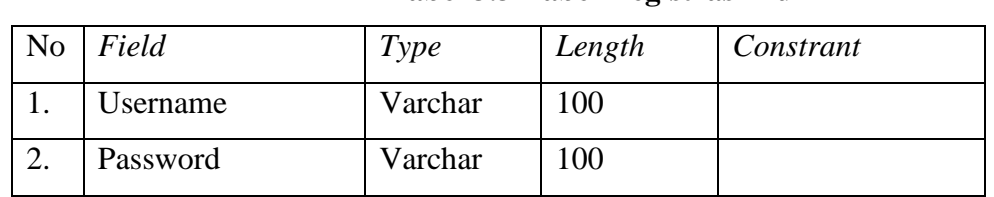

## **Tabel 3.3 Tabel Registrasi Admin**

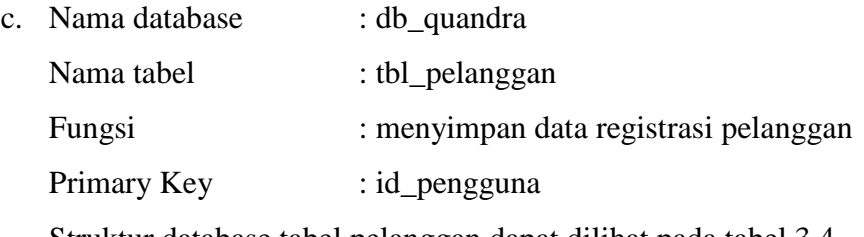

Struktur database tabel pelanggan dapat dilihat pada tabel 3.4.

| N <sub>o</sub> | Field                   | <b>Type</b> | Length | Constrant   |
|----------------|-------------------------|-------------|--------|-------------|
| 1.             | Id_pengguna             | Int         | 11     | Primary key |
| 2.             | Nm <sub>_pengguna</sub> | Varchar     | 50     |             |
| 3.             | Email                   | Varchar     | 50     |             |
| 4.             | Pw                      | Varchar     | 50     |             |
| 5.             | No_wa                   | Varchar     | 50     |             |

**Tabel 3.4 Tabel Pelanggan**

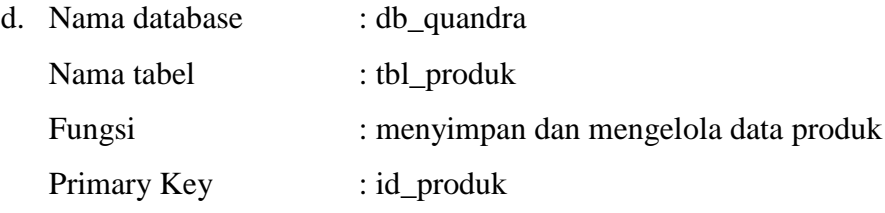

Struktur database tabel produk dapat dilihat pada tabel 3.5.

**Tabel 3.5 Tabel Produk**

| N <sub>o</sub>   | Field       | <b>Type</b> | Length | Constrant   |
|------------------|-------------|-------------|--------|-------------|
| 1.               | Id_produk   | Int         | 11     | Primary key |
| 2.               | Nm_Produk   | Varchar     | 100    |             |
| 3.               | Merek       | Varchar     | 50     |             |
| $\overline{4}$ . | Id_kategori | Int         | 11     | Foreign Key |
| 5.               | Deskripsi   | Varchar     |        |             |
| 6.               | <b>Stok</b> | Int         | 11     |             |
| 7.               | Foto        | Text        |        |             |
| 8.               | Tgl_input   | Date        |        |             |
| 9.               | Harga       | Int         | 11     |             |

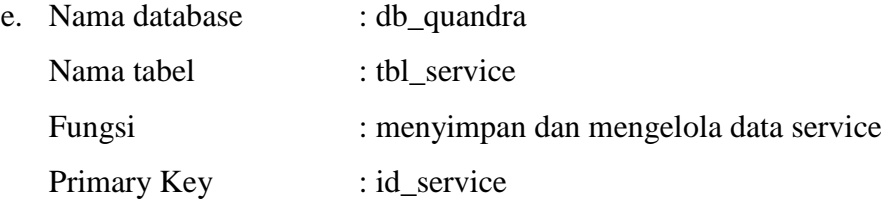

Struktur database tabel service dapat dilihat pada tabel 3.6.

| N <sub>o</sub> | Field               | <b>Type</b> | Length | Constrant   |
|----------------|---------------------|-------------|--------|-------------|
| 1.             | Id_service          | Int         | 11     | Primary key |
| 2.             | Kd_service          | Char        | 10     |             |
| 2.             | Nm_Pelanggan        | Varchar     | 50     |             |
| 3.             | Alamat              | Text        |        |             |
| 4.             | No_hp               | Varchar     | 50     |             |
| 5.             | Deskripsi_kerusakan | Text        |        |             |
| 6.             | <b>Status</b>       | Char        | 1      |             |
| 7.             | Tgl_input           | Date        |        |             |

**Tabel 3.6 Tabel Service**

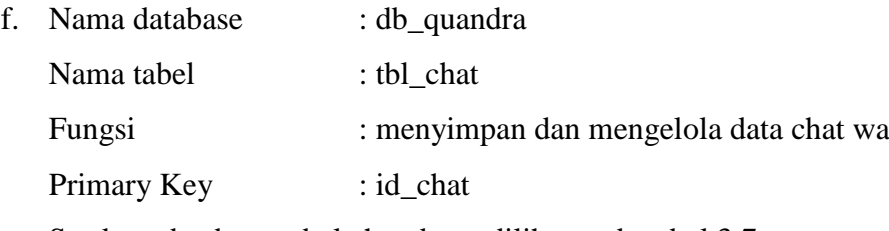

Struktur database tabel chat dapat dilihat pada tabel 3.7.

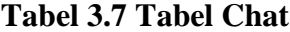

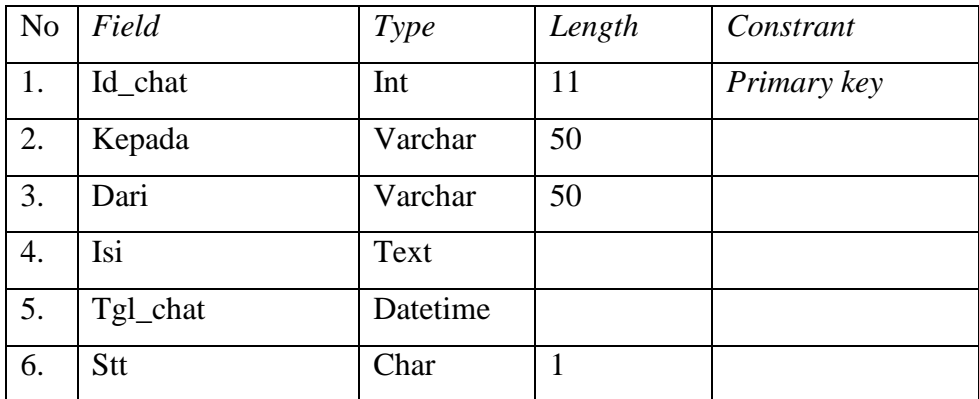

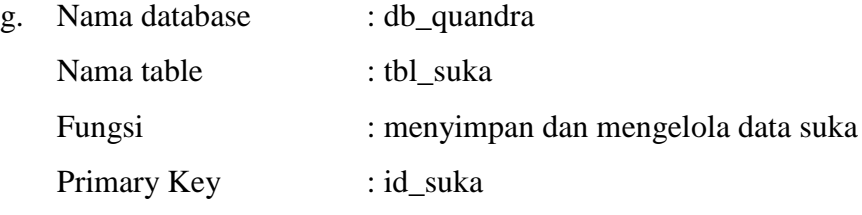

Struktur database tabel suka dapat dilihat pada tabel 3.8.

**Tabel 3.8 Tabel Suka**

| N <sub>o</sub> | Field     | Type    | Length | Constrant   |
|----------------|-----------|---------|--------|-------------|
|                | Id suka   | Int     |        | Primary key |
|                | Id_produk | Int     |        |             |
| 3.             | Email     | Varchar | 50     |             |

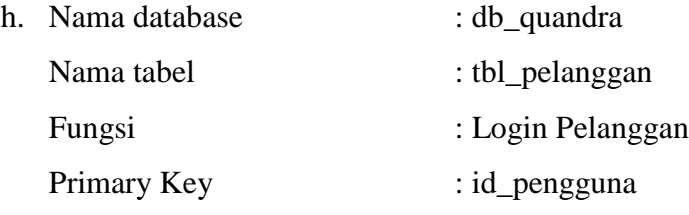

Struktur database tabel suka dapat dilihat pada tabel 3.9.

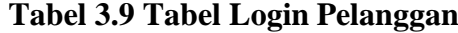

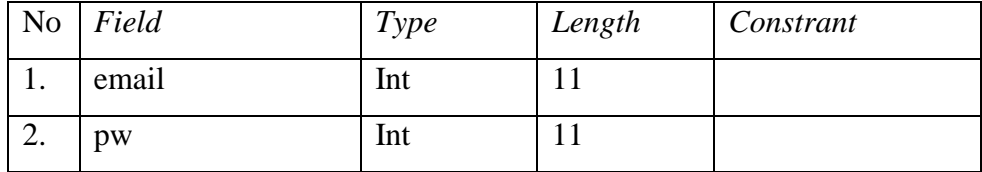

## **1.4.3.7 Rancangan Input/Output**

Proses perancangan ini pengembang dapat membagi kebutuhankebutuhan menjadi perangkat lunak. Proses ini menghasilkan sebuah arsitektur perangkat lunak sehingga dapat diterjemahkan kedalam kode-kode program. Perancangan antar muka dari aplikasi ini ditunjukan pada gambar dibawah ini.

a. Rancangan Interface Home

Pada rancangan interface program tampilan halaman home yang berisi ringkasan produk. Rancangan interface halaman home dapat dilihat pada gambar 3.13 dibawah ini :

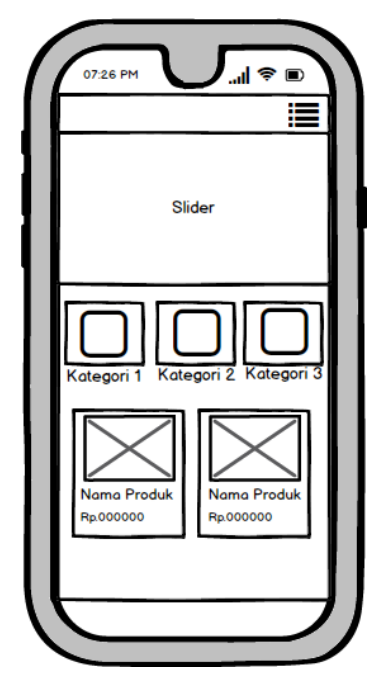

**Gambar 3.13** Rancangan Interface Tampilan Utama

b. Rancangan Interface Menu Produk

Pada rancangan interface menu produk terdapat semua list produk. Rancangan interface halaman menu produk dapat dilihat pada gambar 3.14 dibawah ini :

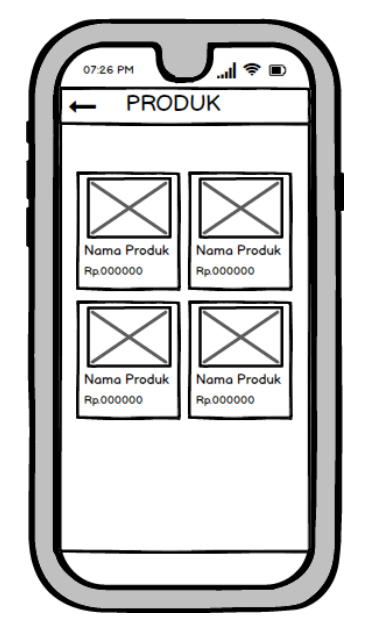

**Gambar 3.14** Rancangan Interface Menu Produk

c. Rancangan Interface Registrasi

Pada rancangan interface registrasi terdapat untuk melakukan pendaftaran service dan chat wa. Rancangan interface halaman registrasi dapat dilihat pada gambar 3.15 dibawah ini :

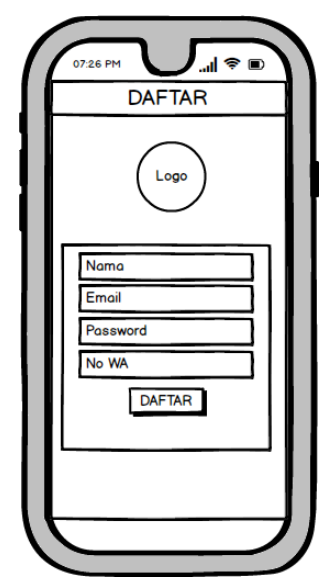

**Gambar 3.15** Rancangan Interface Registrasi

d. Rancangan Interface Menu Service

Pada rancangan interface menu service terdapat data histori service. Rancangan interface halaman menu service dapat dilihat pada gambar 3.16 dibawah ini :

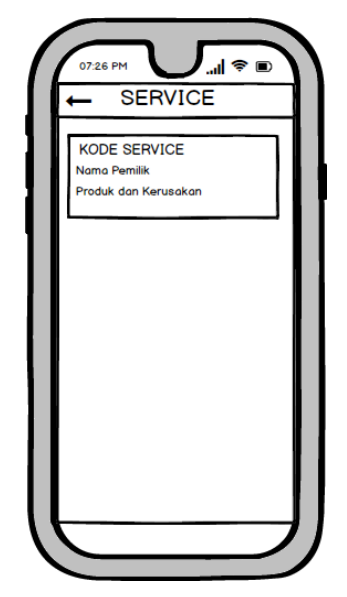

**Gambar 3.16** Rancangan Interface Menu Service

e. Rancangan Interface Login

Pada rancangan interface login terdapat form untuk memverifikasi pelanggan. Rancangan interface halaman login dapat dilihat pada gambar 3.17 dibawah ini :

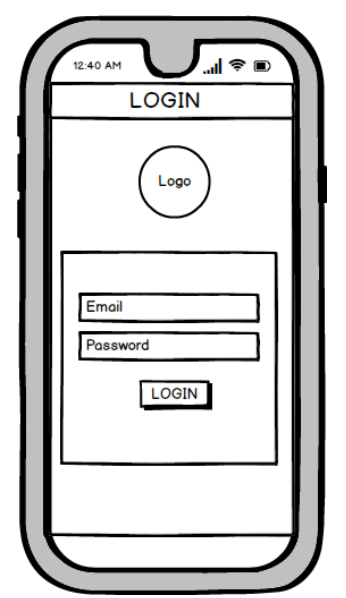

**Gambar 3.17** Rancangan Interface Login

#### *3.4.4 Construction of Prototype*

Tahapan construction of prototype pada penelitian ini yaitu pembuatan script coding. Mulai dari kerangka aplikasi sampai dengan proses-proses sistem. Hal ini berkaitan untuk validasi kemungkinan-kemungkinan dari hasil agar sesusai dengan rancangan.

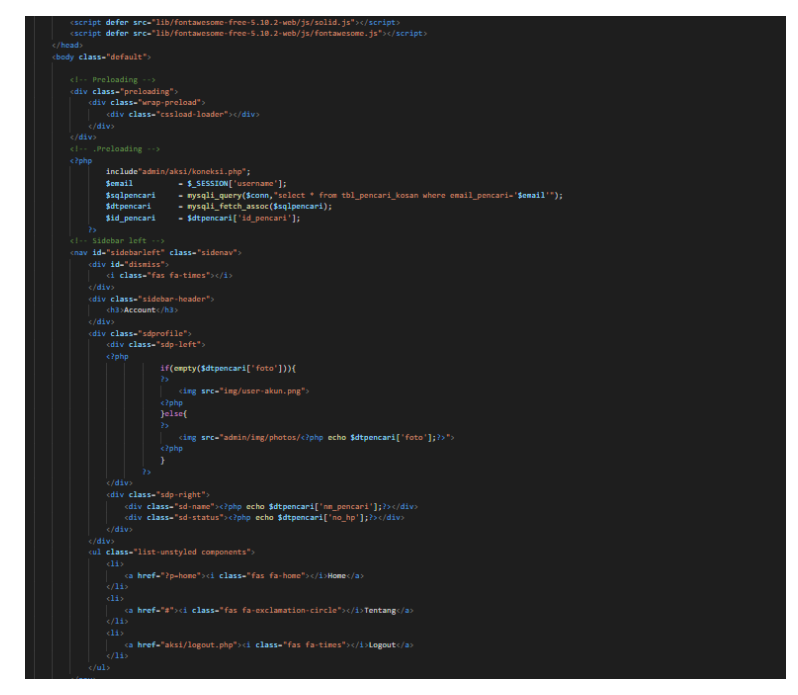

**Gambar 3.18** Coding Program

#### *3.4.5 Deployment, Delivery & Feedback*

Tahapan deployment & delivery feedback dilakukan setelah semua tahapan dari communication, quick plan, modelling quick design, dan construction of prototype yang sudah sesuai dengan keinginan user. Pada tahap ini, sistem identifikasi akan ditest semua fungsi-fungsi tombol dan prosesprosesnya.